# **MODUL 8.1 WEB PROGRAMMING : PHP 4**

### **Tujuan :**

- 1. Memahami tentang penggunaan Session
- 2. Memahami tentang fungsi-fungsi session
- 3. Memahami tentang operasi file
- 4. Memahami tentang pembacaan dan penulisan sebuah file

#### **A. SESSION**

 PHP mempunyai session (catatan aktivitas) yang digunakan untuk menjaga / memelihara informasi akses dari seorang pengakses / pemakai aplikasi web. Session memungkinkan pelacakan akses pemakai, pangaturan pemakaian aplikasi oleh pemakai dan meningkatkan layanan situs web.

 Setiap pengunjung akan diberi sebuah id yang unik, yang disebut dengan id session (session\_id). ID ini dapat disimpan dalam suatu cookie pada sisi user atau disertakan dalam URL.

 Session koneksi antara klien dan server akan hilang atau putus apabila browser ditutup. Apabila browser dijalankan kembali dan koneksi ke server dilakukan maka dianggap sebagai koneksi baru.

Fungsi-fungsi session :

- 1. session\_start(), untuk memulai session.
- 2. session\_destroy(), untuk mengakhiri session.
- 3. session\_id(), untuk mengambil atau menentukan identitas sebuah session (session id).
- 4. session\_register(), untuk mendaftarkan variabel ke sebuah session.

#### **B. OPERASI FILE**

 Secara umum format file dibedakan menjadi file teks (ASCII) dan file biner (binary). Contoh file teks adalah file-file dokumen HTML, termasuk didalmnya file script PHP, sedangkan file biner adalah file-file program atau file yang disimpan dalam format biner lainnya.

Secara umum bekerja dengan file selalu mempunyai pola sebagai berikut :

 $\triangleright$  Buka file

 $Sintaks :$   $$fp = foren("namafile", "mode")$ 

 Mode akses : r, r+, w, w+, a, a+, b (binary, agar tidak dibedakan sebagai teks atau biner).

 $\triangleright$  Proses File

 Berisi perintah-perintah yang digunakan untuk melakukan pemrosesan file, bisa menulis ke file atau membaca data dari file.

 $\triangleright$  Menutup File Sintaks : fclose (\$fp)

# **Baca Data dari File**

**fgets()** 

 $\text{Svar} = \text{fgets}$  (fp, jumlahdata)

Membaca data file sebagai baris per baris string (line per line), sejumlah jumlahdata byte. Setiap baris ditandai dengan adanya karakter ganti baris (newline). Jumlah data digunakan untuk membatasi jumlah byte yang harus dibaca.

# **fread()**

 $\text{Svar} = \text{fread}(fp, jumlah data)$ 

Melakukan pembacaan file dalam mode binary dalam mode yang aman (safe mode) dengan jumlah data yang dibaca per sekali baca adalah jumlahdata.

# **fgetc()**

 $\text{Svar} = \text{fgetc}(\text{fp})$ Membaca data file per karakter (satu karakter satu karakter).

# **Menuliskan Data ke dalam File**

**fputs()**  fputs(fp,data) Menuliskan data file sebagai string data.

# **fwrite()**

fwrite(fp,string,jumlahdata)

# **LATIHAN :**

# **A. SESSION**

1. Untuk menghitung berapa kali pengunjung mengakses web kita

```
<?php 
Session_start(); 
Session_register("count"); 
$count++; 
?> 
<html> 
<head> 
         <title>Demo session 1 </title> 
</head> 
<body> 
<h1> Demo Session 1 </h1> 
<? 
Echo "Anda telah mengakses halaman ini sebanyak : $count 
kali"; 
?> 
</body> 
</html>
```
2. Untuk mereset nilai di session dan menampilkan no ID session.

```
<?php 
Session start();
$idsession = session_id(); 
Session_destroy(); 
$count++; 
?> 
<html> 
<head> 
        <title>Demo session – destroy </title> 
</head> 
<body> 
<h1> Demo Session – reset nilai </h1> 
<? 
echo "<br> ID Session : ".$idsession; 
echo "<br> Anda mengakses sever ini sebanyak : ".$count; 
?> 
</body> 
</html>
```
3. Untuk mengirim nilai dari satu halaman web ke hal. web berikutnya.

```
a. Buat form awal dengan nama data.htm
```

```
s 
<HEAD> 
<HTML><TITLE> Form </TITLE> 
<SCRIPT LANGUAGE="JavaScript"> 
function pesan() { 
var ceknama = document.forms[0].elements[0].value; 
var cekumur = document.forms[0].elements[1].value; 
var cekemail = document.forms[0].elements[2].value; 
if (ceknama.length == 0) {
      window.alert("Anda belum memasukkan nama Anda"); 
} else { 
if ((cekumur < 0) || (isNaN(cekumur)) || (cekumur.length == 0)){ 
      window.alert("Input umur Anda salah"); 
} else { 
if ((cekemail.length == 0) || (cekemail.indexOf("@",1) == -1)) {
      window.alert("Periksa kembali alamat email Anda"); 
} else { 
     document.forms[0].submit();
} 
} 
} 
}
```

```
</SCRIPT> 
</HEAD>
<BODY> 
<H1> Selamat Datang di Situs Kami </H1> 
Silakan isi identitas Anda <BR> 
<FORM NAME="identity" METHOD="post" ACTION="proses.php"> 
<PRE>Nama : <INPUT TYPE="text" NAME="nama"> 
Umur : <INPUT TYPE="text" NAME="umur"> tahun 
Email : <INPUT TYPE="text" NAME="email"> 
<INPUT TYPE="button" VALUE="Submit" onClick=pesan()> 
</PRE>
</FORM</BODY> 
</HTML>
```
b. Buat file dengan nama proses.php, untuk menampilkan data dari 3.a menggunakan session.

```
\leq ?
session_start(); 
session_register("nama","umur","email","waktu"); 
?> 
<HTML> 
<HEAD> 
<TITLE> Proses </TITLE> 
</HEAD> 
<BODY> 
<? 
Echo "<H1> Hallo $nama </H1>"; 
?> 
<H2> Selamat Datang Di Situs Kami </H2> 
<? 
echo "Umur Anda saat ini adalah "; 
echo "$umur tahun <BR>"; 
echo "Alamat email Anda adalah "; 
echo "$email <BR>"; 
$waktu = date('hi'i');echo "Anda login pada jam $waktu"; 
?> 
<BR><A HREF="http://localhost/next.php"> Klik di sini </A> untuk 
menuju ke halaman berikut. 
</BODY> 
</HTML>
```
c. Buat file : next.php, untuk menampilkan data dari 3.b, bandingkan dengan 3b, di 3c tidak perlu menuliskan kembali session\_register.

```
<? 
session_start(); 
?> 
<HTML> 
<HEAD> 
<TITLE> Proses </TITLE> 
</HEAD><BODY> 
<? 
Echo "<H1> Hallo $nama </H1>"; 
?> 
<H2> Anda memasuki halaman kedua </H2> 
<? 
echo "Umur Anda saat ini adalah "; 
echo "$umur tahun <BR>"; 
echo "Alamat email Anda adalah "; 
echo "$email <BR>"; 
echo "Anda login pada jam $waktu"; 
session_destroy(); 
?> 
</BODY> 
</HTML>
```
# **B. OPERASI FILE**

Sebelum melakukan praktikum tentang operasi file, ketikkan terlebih dahulu data berikut dan simpan sebagai : data\_mhs.txt

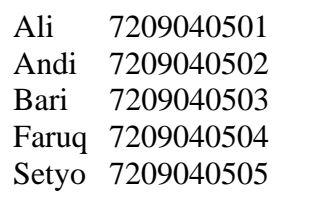

1. Membaca data menggunakan fgets()

```
<HTML> 
<HEAD> 
       <TITLE>Membaca file data mahasiswa </TITLE> 
</HEAD>
<BODY> 
<H1> Membaca Data Mahasiswa dengan fgets() </H1> 
<? 
$fp = fopen("data_mhs.txt","r"); 
while (\frac{\xi}{s}) = \frac{\xi}{s} (\xifp, 25)) {
       echo $isi."<BR>"; 
} 
?> 
</BODY> 
</HTML>
```
2. Membaca data menggunakan fread()

```
<HTML> 
<HEAD> 
       <TITLE>Membaca file data mahasiswa </TITLE> 
</HEAD>
<BODY> 
<H1> Membaca Data Mahasiswa dengan fread() </H1> 
<? 
$fp = fopen("data_mhs.txt","r"); 
while (\frac{\xi}{s}) = \frac{\xi}{s} (\xifp, 25)) {
       echo $isi."<BR>"; 
} 
?> 
</BODY> 
</HTML>
```
3. Membaca data menggunakan fscanf()

```
<HTML> 
<HEAD> 
        <TITLE>Membaca file data mahasiswa </TITLE> 
</HEAD><BODY> 
<H1> Membaca Data Mahasiswa dengan fread() </H1> 
<? 
$fp = fopen("data_mhs.txt","r"); 
while (list(\frac{\text{sup}}{\text{sup}} = \frac{\frac{\text{sup}}{\text{sup}}}{\text{sup}}, "\frac{\text{sup}}{\text{sup}}) {
        echo $nama." . ".$nrp."<BR>"; 
} 
?> 
</BODY> 
</HTML>
```
4. Membaca data menggunakan fgetc()

```
<HTML> 
<HEAD> 
       <TITLE>Membaca file data mahasiswa </TITLE> 
</HEAD><BODY> 
<H1> Membaca Data Mahasiswa dengan fgetc() </H1> 
Statistik file : data_mhs.txt 
<BR><? 
$fp = fopen("data_mhs.txt","r"); 
$huruf = 0;$baris = 1;while (!feof($fp)) { 
     $ch = fgetc(Sfp);if ((\xi ch := "") \& ( \xi ch := " \n}) \& ( \xi ch := " \xi'') \& ( \xi ch := " \xi'') ) $huruf++; 
      if (\frac{\cosh == \sqrt{n})}{n}) $baris++; 
} 
echo "<BR>"; 
echo "Jumlah huruf : $huruf"; 
echo "<BR>"; 
echo "Jumlah baris : $baris"; 
?> 
</BODY> 
</HTML>
```
5. Membaca data menggunakan readfile()

```
<HTML> 
<HEAD> 
      <TITLE>Membaca file data mahasiswa </TITLE> 
</HEAD><BODY> 
<H1> Membaca Data Mahasiswa dengan readfile() </H1> 
<? 
$isi = readfile("data_mhs.txt"); 
echo $isi; 
?> 
</BODY> 
< / HTML>
```
6. Menulis data menggunakan fputs()

```
<HTML> 
<HEAD> 
      <TITLE>Menulis data </TITLE> 
</HEAD><BODY> 
<H1> Menulis Data dengan fputs() </H1> 
<? 
$namafile = "coba.txt"; 
$data = "Lab. Kom. Digital, PENS ITS, Surabaya \n"; 
      //coba hilangkan tanda \n dan lihat pengaruhnya 
$fp = fopen($namafile, "w"); 
fputs ($fp, $data); 
echo "<BR> Berhasil menulis : $data"; 
fputs ($fp, $data); 
echo "<BR> Berhasil menulis : $data"; 
fclose ($fp); 
?> 
<hr> 
Sukses membuat file teks dengan nama : 
\leq ?
echo $namafile; 
?> 
<br>
</BODY> 
< / HTML>
```
7. Memeriksa file dengan file\_exists()

```
<HTML> 
<HEAD> 
      <TITLE>Demo Periksa File </TITLE> 
</HEAD><BODY> 
<H1> Demo Periksa File </H1> 
<? 
$namafile = "coba_file.txt"; 
if (file_exists($namafile)) 
      echo "$namafile SUDAH ADA !"; 
else 
      echo "$namafile BELUM ADA !"; 
?> 
</BODY> 
< / HTML>
```
# **TUGAS :**

1. Dengan menggunakan session buatlah sebuah program untuk membedakan login antara admin dan user biasa. Petunjuk :

Gunakan : header ("Location: namafile.php");

Contoh : header("Location: admin.php") dan header("Location: user.php");

- 2. Buat sebuah buku tamu yang terdiri dari nama, email dan komentar, kemudian submit ke form berikutnya dengan menyimpan datanya pada sebuah file.
- 3. Dari soal no. 2, kembangkan dengan membuat sebuah file C untuk membaca data yang disimpan dan tampilkan hasilnya di layar. Petunjuk : Gunakan : system("namafile\_c.exe \$parameter\_nilai");

Contoh : system("cobafilec.exe");